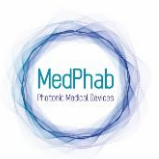

# **MedPhab community management platform user guide**

MedPhab community management platform (for short CMP) is a digital platform bringing together organizations in the field of photonics-based medical devices. The platform showcases a comprehensive catalogue of prototypes/products and services in medical photonics and enables sharing information, announcements, and news to the benefit of the ecosystem. This platform includes the organization registry, marketplace, and community modules, and is available a[t https://community.medphab.eu/](https://community.medphab.eu/)

## **1. Structure of the Community management platform**

The main page[, Figure 1,](#page-0-0) shows the different modules that are publicly available to the visitors:

- Organization registry: catalogue of the ecosystem/community organizations
- Community marketplace: MedPhab community marketplace, showcase of the available prototypes/products/services/technologies.
- Community: shared information, e.g. news, announcements on events, trainings, job opportunities, regulations, videos, which are for the benefit of the ecosystem.

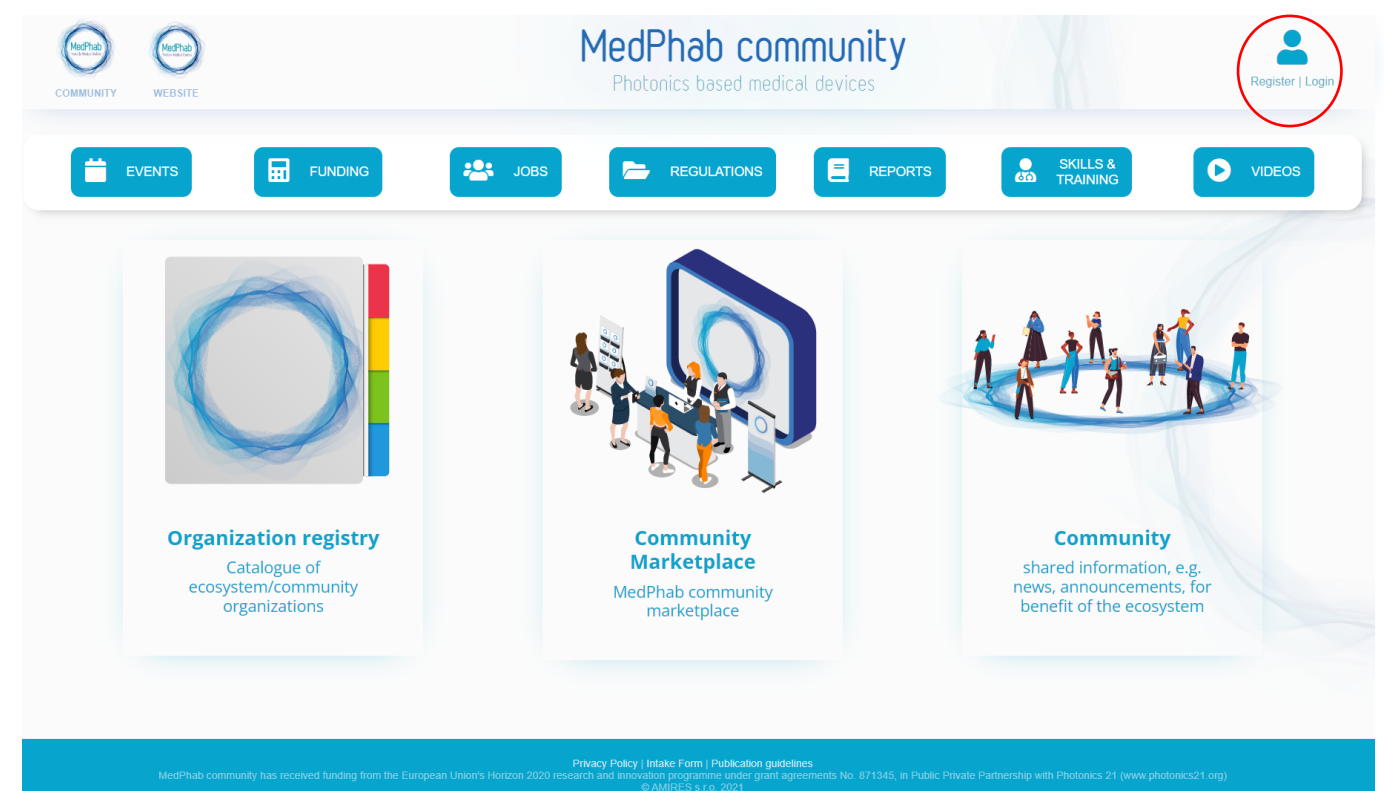

**Figure 1. MedPhab CMP front page showing the three public modules: Organization registry, Community Marketplace and Community. Circled in red on the right top right is the button for** *Registration and Login***.**

<span id="page-0-0"></span>On the same page, visitors can access the MedPhab project website when clicking on the logo in the top left corner. On the right side of this page, visitors find the *Register/Login* button (circled in red). Further information on how to login and register is found in section 2.

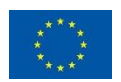

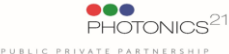

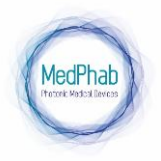

## **2. How to contribute to the CMP**

Stakeholders part of the ecosystem of medical devices using photonic technologies, incl. component suppliers, technology providers, investors, etc, can become part of MedPhab community.

### **2.1. Registration of new users and new organizations**

Visitors can register as a user of the platform by selecting *Register/Login* [\(Figure 2\)](#page-1-0), clicking on *Registration* and filling in the registration form [\(Figure 3\)](#page-2-0). Data use policy complies with the General Data Protection Regulation (GDPR). The community manager will revise new registrations and approve the user. Users can login with their credentials after registration. Passwords can be changed anytime, and in case of forgotten password, an email to reset the password will be sent to the registered email of the user.

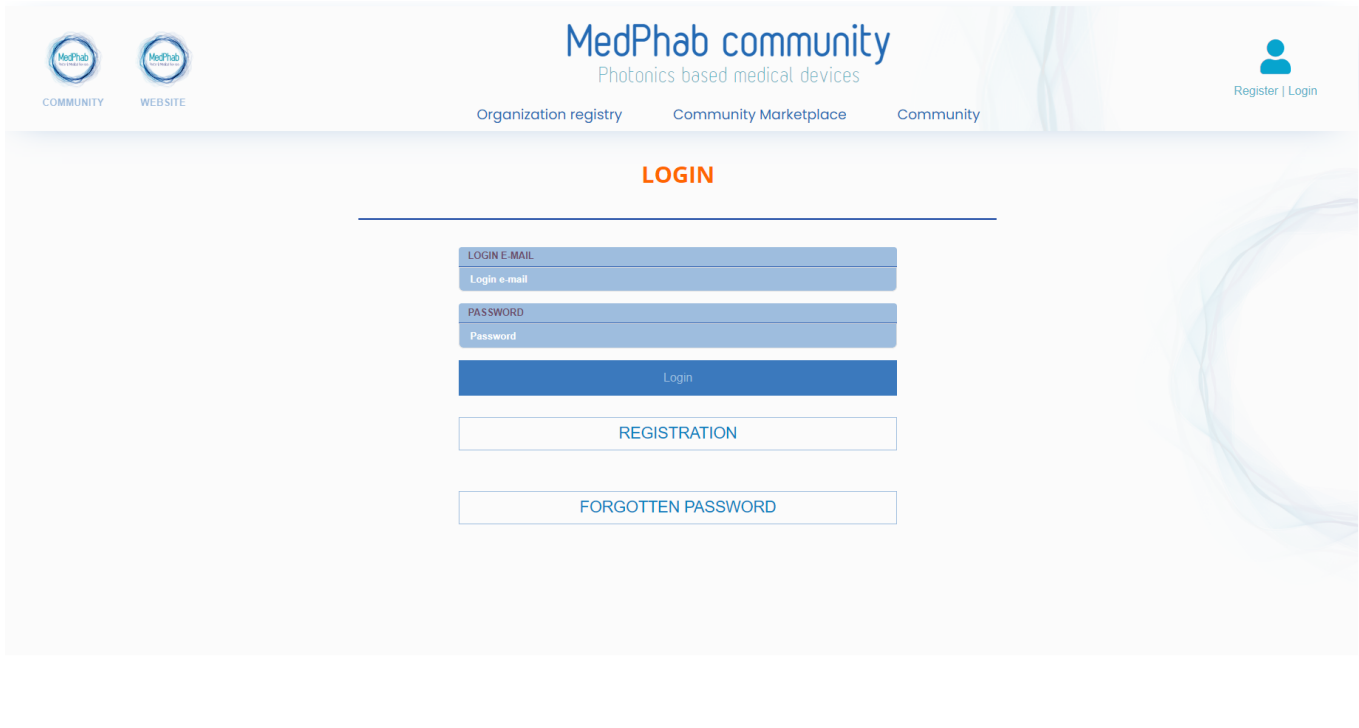

<span id="page-1-0"></span>**Figure 2. Login view, including the option for registration of a new user.**

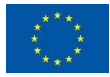

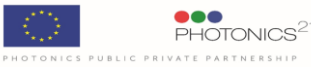

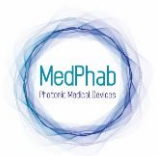

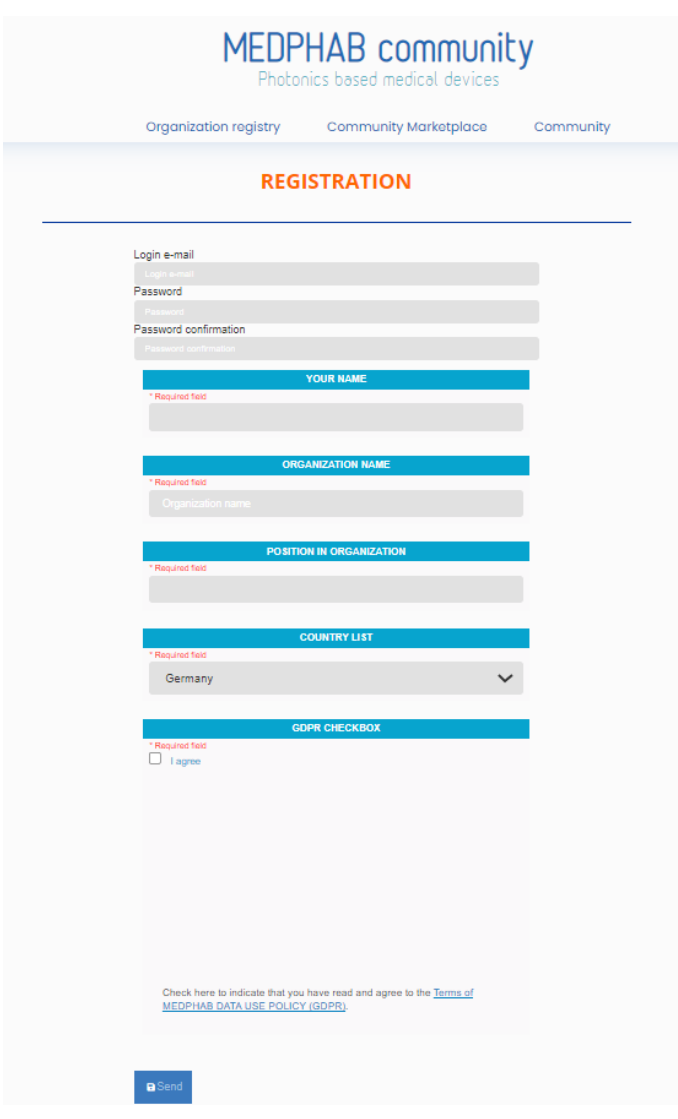

#### **Figure 3. User Registration.**

<span id="page-2-0"></span>Users can register a new organization [\(Figure 4\)](#page-3-0) or be linked to an already registered organization. The new organizations need to be registered by filling a registration form [\(Figure 5\)](#page-3-1), which should comply with the following criteria:

- Belong to the value/supply chain of photonics-based medical devices
- Contribute actively to the ecosystem, being a Key Opinion Leader (KOL) or stakeholder in the photonicsbased medical devices ecosystem

MedPhab Community Manager will revise that all required information is completed in high quality in order to publish the data in the organization registry module [\(Figure 6\)](#page-4-0). If information is incomplete, the user that registered the organization, will be contacted by the community manager.

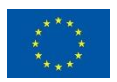

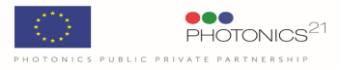

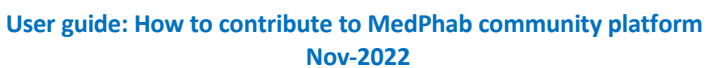

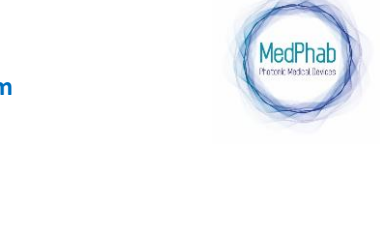

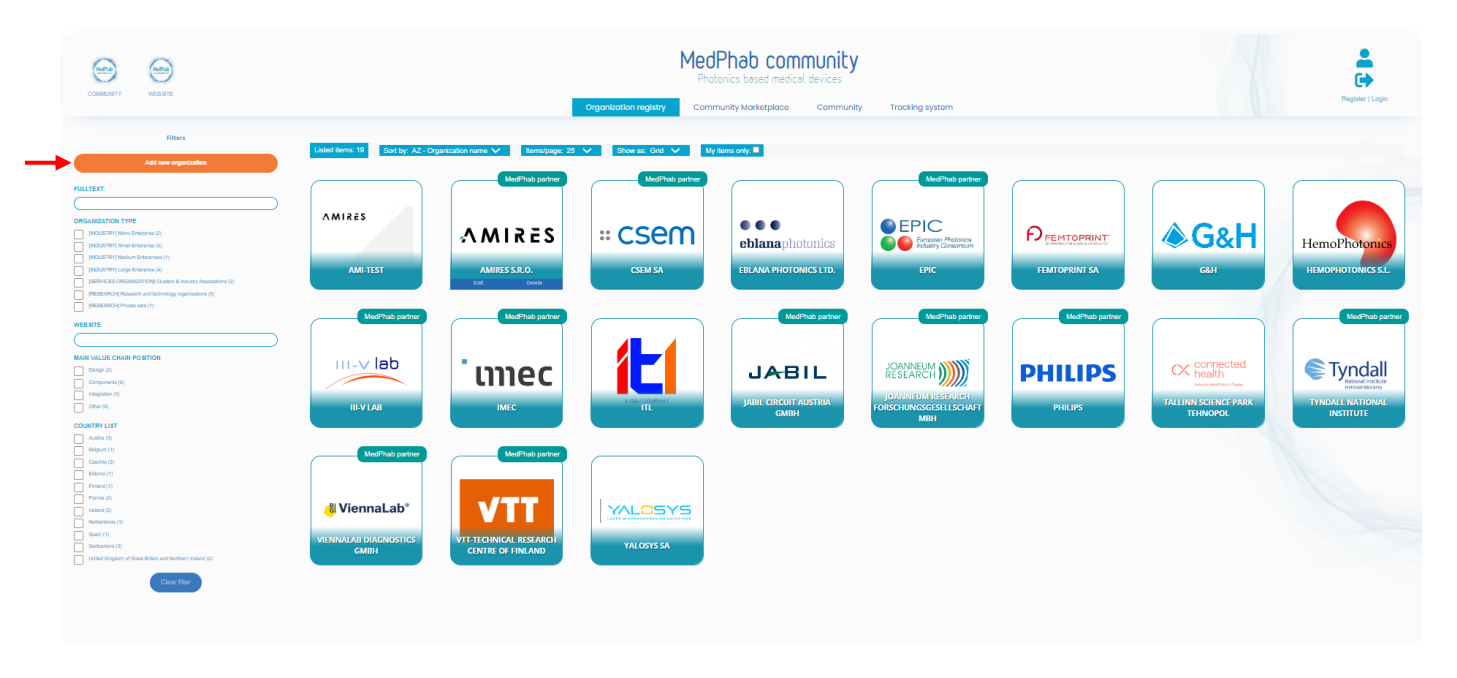

**Figure 4. Organization registry view as login-user, on the left side** *Add New organization* **is visible in orange.**

<span id="page-3-0"></span>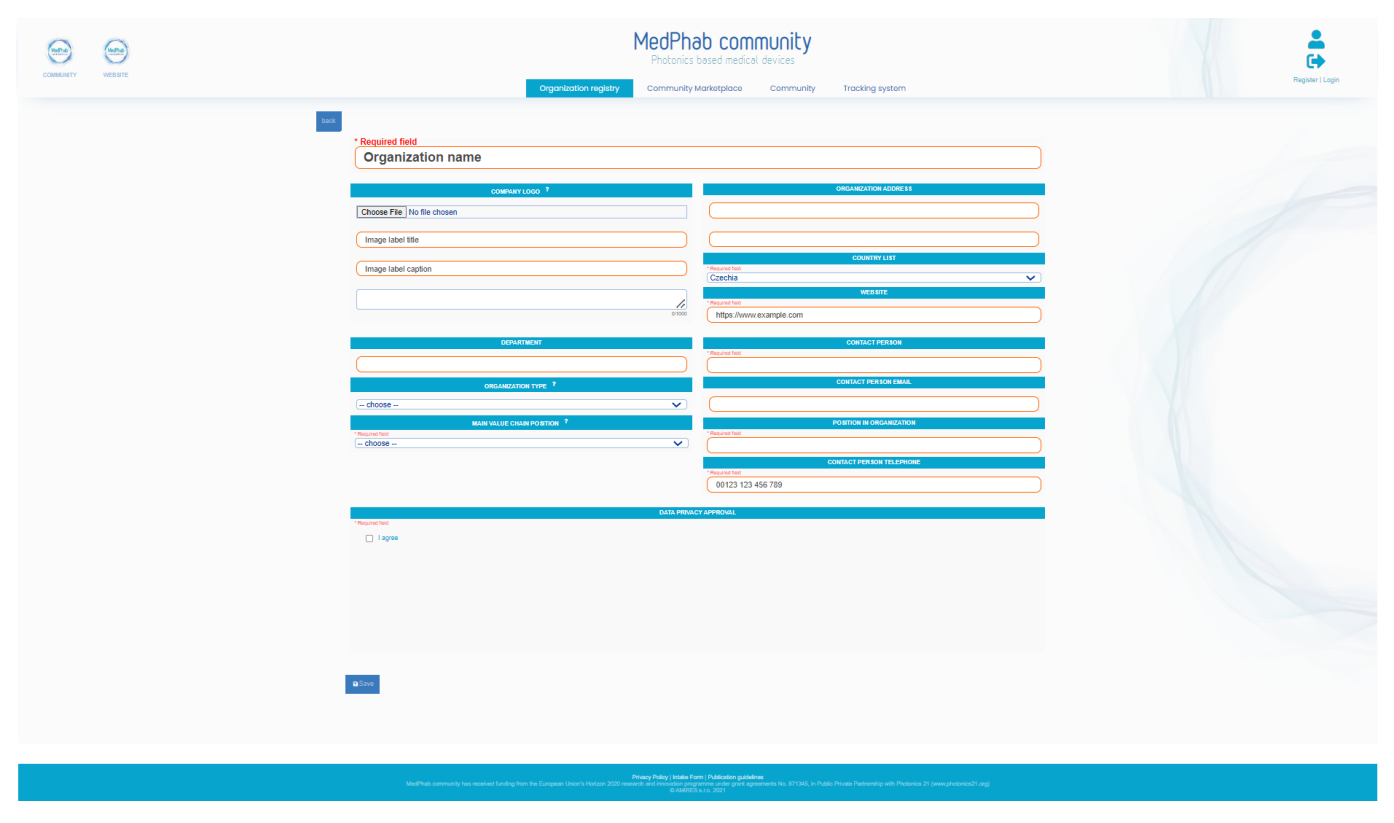

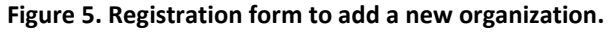

<span id="page-3-1"></span>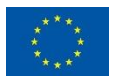

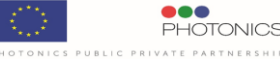

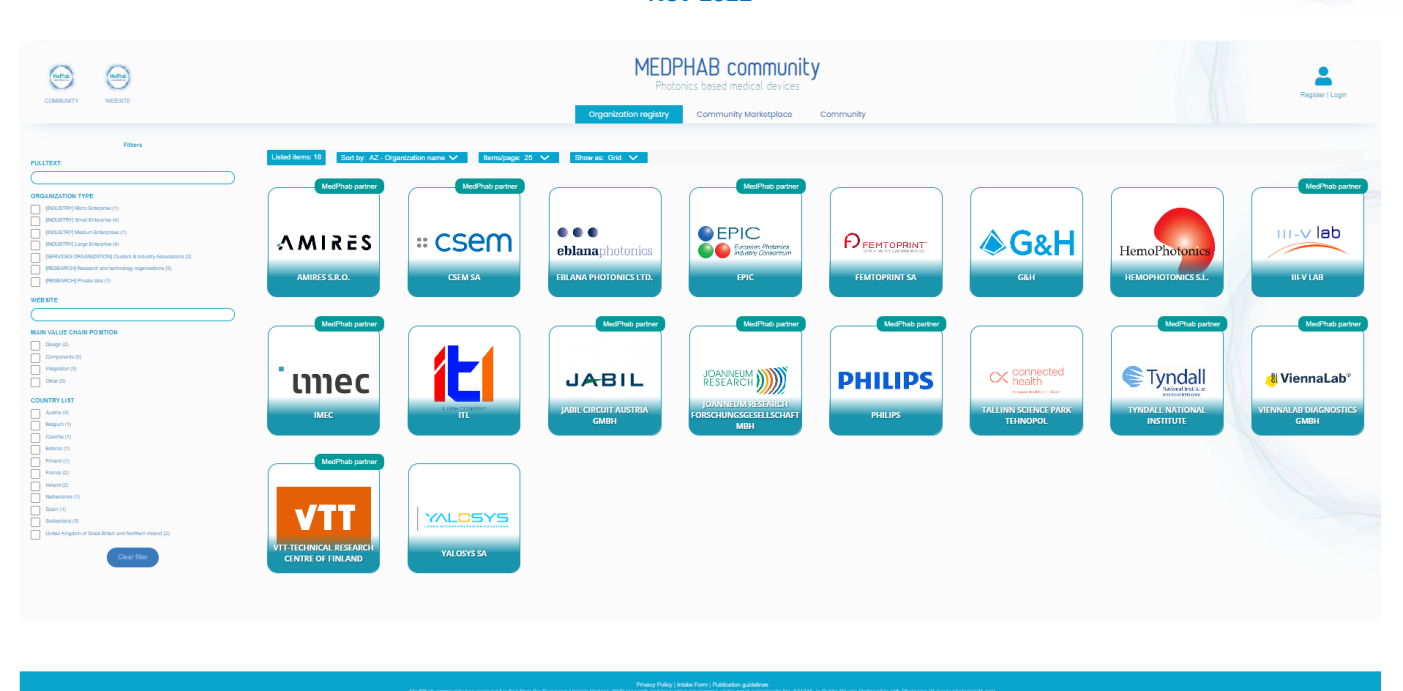

**Figure 6. Current public view of the catalogue with the registered organizations (Organization registry).**

### <span id="page-4-0"></span>**2.2. Adding new items to the marketplace**

After the registration of the organization is approved, the user linked to that organization can log in [\(Figure 2\)](#page-1-0) and contribute to the *Community Marketplace* with a product, prototype or technical services by clicking *Add new item* under the community marketplace module [\(Figure 7\)](#page-4-1).

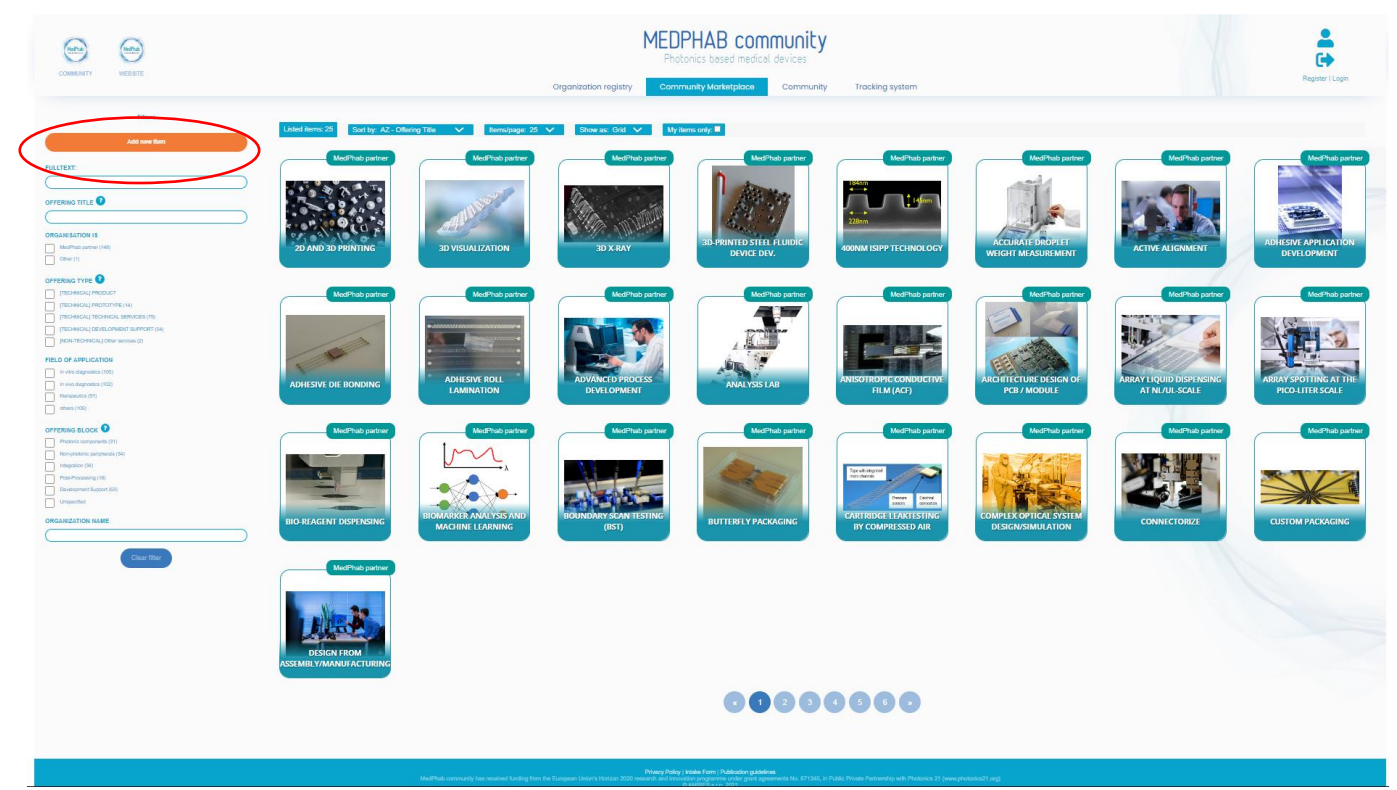

**Figure 7. Current view of the first page of the community marketplace module.**

<span id="page-4-1"></span>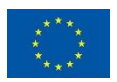

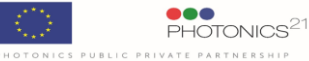

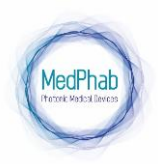

In order to contribute to MedPhab Marketplace, the registered user fills in an online offering form [\(Figure 8\)](#page-5-0), with detailed specifications and description of the offered product/prototype or technical service, including a photo or drawing. Every new item is visible on the Marketplace as soon as it goes through the quality content check by MedPhab Community Manager. This process normally takes up to 48 hours. If the content of the item is incomplete or does not fulfil the required criteria to be published, the user is contacted individually by the community manager. Users are encouraged to maintain the content of the items up to date.

|                                                                                               |                                                                        | ORGANIZATION/DEPARTMENT DESCRIPTION <sup>7</sup>                    | $\hfill\Box$ Med <sup>24</sup> nib patrar<br>$\Box$ Other $\Box$ . The set of the $\Box$ is a set of the $\Box$ |                     |
|-----------------------------------------------------------------------------------------------|------------------------------------------------------------------------|---------------------------------------------------------------------|----------------------------------------------------------------------------------------------------|---------------------|
|                                                                                               |                                                                        | orico                                                               |                                                                                                    |                     |
|                                                                                               |                                                                        |                                                                     |                                                                                                    |                     |
| <b>OFFER</b>                                                                                  | orn                                                                    |                                                                     |                                                                                                    |                     |
| $-$ choose $-$                                                                                | $\checkmark$<br>$\Box$ Photonic components<br>Non-photonic peripherate |                                                                     | $-$ choose $-$                                                                                                  | $\checkmark$        |
|                                                                                               | $\hfill\Box$ Integration<br>Post-Processing                            |                                                                     |                                                                                                    |                     |
|                                                                                               | $\Box$ Development Support                                             |                                                                     |                                                                                                    |                     |
|                                                                                               |                                                                        |                                                                     |                                                                                                    |                     |
|                                                                                               |                                                                        |                                                                     |                                                                                                    |                     |
|                                                                                               |                                                                        |                                                                     |                                                                                                    |                     |
| <b>FIGLD OF APPLICATION</b>                                                                   |                                                                        | TARGET CUSTOMERS (APPLICATIONS                                      |                                                                                                    |                     |
| in viro degree les                                                                            | Technology provider                                                    |                                                                     |                                                                                                    |                     |
| $\hfill\Box$<br>In the disgradies<br>$\Box$ himpictes                                         | $\Box$ Supplier<br>$\Box$ Merufacturer                                 |                                                                     |                                                                                                    |                     |
| $\Box$ others $\Box$                                                                          | $\Box$ Production services<br>$\Box$ Integrator                        |                                                                     |                                                                                                    |                     |
|                                                                                               | $\Box$ R&D<br>$\Box$ Oriosi                                            |                                                                     |                                                                                                    |                     |
| <b>OFFERING DESCRIPTION</b>                                                                   |                                                                        |                                                                     |                                                                                                    |                     |
|                                                                                               |                                                                        |                                                                     | <b>OFFERING REPORTS</b>                                                                                         |                     |
|                                                                                               |                                                                        | Choose File No file chosen                                          |                                                                                                    |                     |
|                                                                                               |                                                                        | File label title                                                    |                                                                                                    |                     |
| <b>OFFERING SPECIFICATIONS</b>                                                                |                                                                        |                                                                     | OFFERING REPORTS DESCRIPTION $^{-1}$                                                                            |                     |
| <b>B Z B E E F B E E E E N 9</b>                                                              |                                                                        |                                                                     |                                                                                                    |                     |
|                                                                                               |                                                                        |                                                                     |                                                                                                    |                     |
|                                                                                               |                                                                        |                                                                     |                                                                                                    |                     |
|                                                                                               |                                                                        |                                                                     |                                                                                                    |                     |
|                                                                                               |                                                                        |                                                                     |                                                                                                    |                     |
|                                                                                               | Characters: $0$ $\underline{\hspace{1mm}}$                             |                                                                     |                                                                                                    |                     |
| Choose File No file chosen                                                                    | Choose File No file chosen                                             |                                                                     | Choose File No file chosen                                                                                      |                     |
| Image label title                                                                             | Image label title                                                      |                                                                     | Image label title                                                                                               |                     |
| Image label caption                                                                           | Image label caption                                                    |                                                                     | Image label caption                                                                                             |                     |
| wd field                                                                                      |                                                                        |                                                                     |                                                                                                    |                     |
|                                                                                               |                                                                        |                                                                     |                                                                                                    |                     |
| VERS                                                                                          |                                                                        |                                                                     |                                                                                                    | ISO CERTIFICATION 7 |
|                                                                                               |                                                                        |                                                                     |                                                                                                    |                     |
| <b>MEDPHAB PRIVATE</b>                                                                        |                                                                        |                                                                     |                                                                                                    |                     |
|                                                                                               |                                                                        |                                                                     |                                                                                                    |                     |
| to be completed by partners willing to be involved in cases supported by Medi Yeab pitol line |                                                                        |                                                                     |                                                                                                    |                     |
|                                                                                               |                                                                        | FAM WILLING TO BE INVOLVED IN CASES SUPPORTED BY MEDPING PILOT LINE |                                                                                                    |                     |
| $\hfill\Box$<br>With $\hfill\Box$                                                             |                                                                        |                                                                     |                                                                                                    |                     |
|                                                                                               |                                                                        |                                                                     |                                                                                                    |                     |

**Figure 8. Registration of a new item on the marketplace.**

<span id="page-5-0"></span>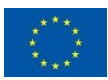

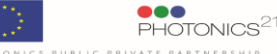

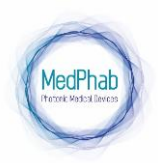

In order benefit from the MedPhab community management platform, users must complete the spaces marked "compulsory" (denoted by '\*'). If they do not complete the required personal data or only partially provide them, this could mean that the community manager - ABIMI (AMIRES, The Business Innovation Management Institute)- is unable to deal with their requests and therefore, ABIMI will be exonerated from all liability for not rendering or not fully rendering the requested services.

### **2.3. Adding new items on the community module**

The registered user can also share posts related to events, job advertisements, reports, trainings, videos or more with the whole community by clicking *New Item* under the community module ([Figure 9](#page-6-0)), and filling the registration form. Each item will enrich the interaction of the community and networks formation.

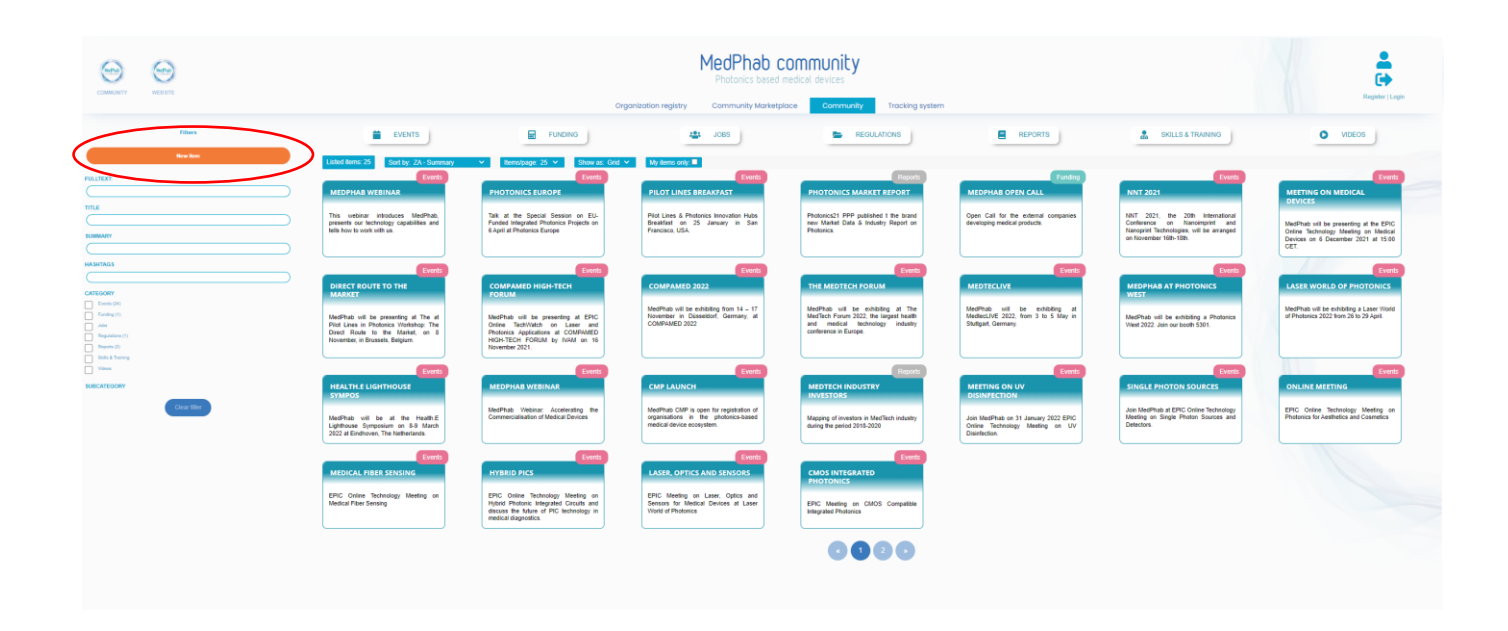

<span id="page-6-0"></span>**Figure 9. Community module.**

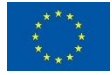

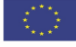

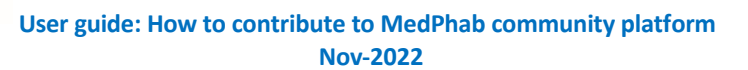

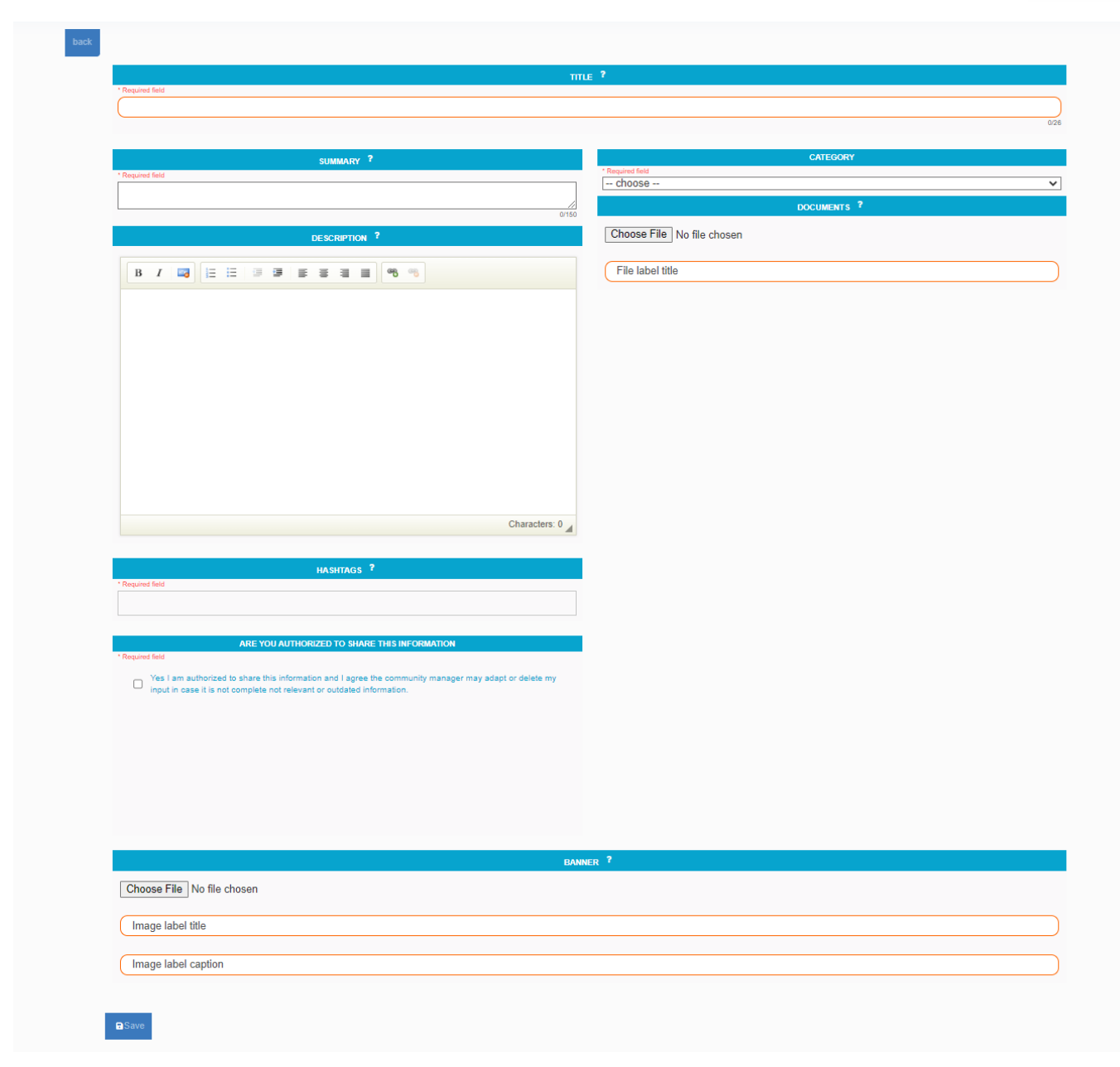

**Figure 10. Community module item registration form.**

## **3. Contact**

Please contact helpdesk@medphab.eu for any technical difficulties on the platform or if you have questions.

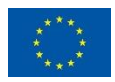